## **Настройка АРМ старшего кассира**

С использованием меню «Параметры» открывается окно для настройки периода автообновления данных формы приложения (в секундах): **CONTRACTOR** 

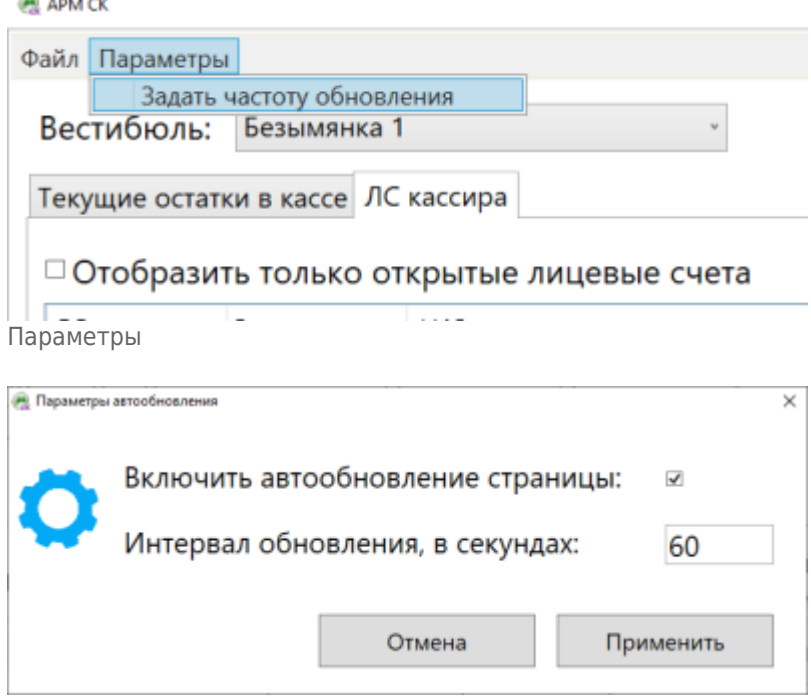

Интервал автообновления

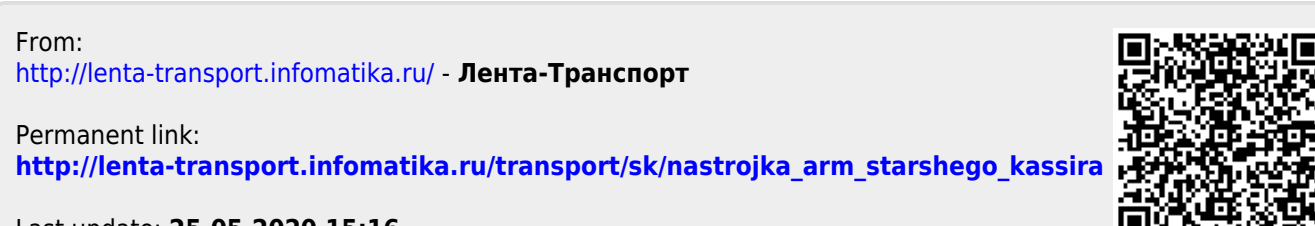

Last update: **25.05.2020 15:16**